## **Recording Studio: Cheat Sheet**

- 1. Make Reservation online, or stop at the Information Desk to check into the Recording Studio if it is available.
- 2. Sign into the iMac using the Recording Studio User login, and the password given to you during orientation.
- 3. Check to see if any microphones or guitars are plugged into the front of the Focusrite Scarlett audio interface—if they are, unplug them before turning the Focusrite Scarlett on.
- 4. Confirm the red phantom light button next to the microphone input is off. Also turn all input gain dials to zero.
- 5. Turn on the Focusrite Scarlett.
- 6. Double click the Logic Pro X icon in the icon tool bar on the bottom of the iMac screen.
- 7. Choose empty project.
- 8. Choose which type of input you want:
  - Audio for microphone input
  - · Software instrument for using the Roland keyboard or small midi controller
  - · Guitar for any instrument that will be directly plugged into the Focusrite
  - Drummer for a virtual drummer track
- 9. When you want to record, for all types of tracks besides a Drummer, click the Record Enable button, and then the Record button.
- 10. You can click on File > Save to save the project as a Logic Project and continue to work on it next time, or you can use the Bounce button to export mp3 or wav files.

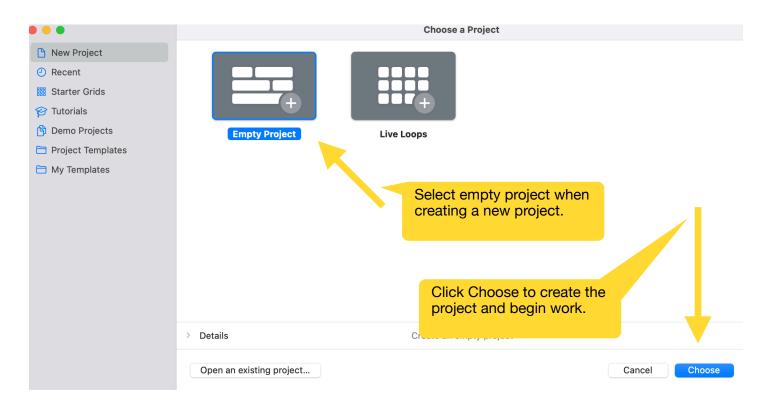

## Choose a track type

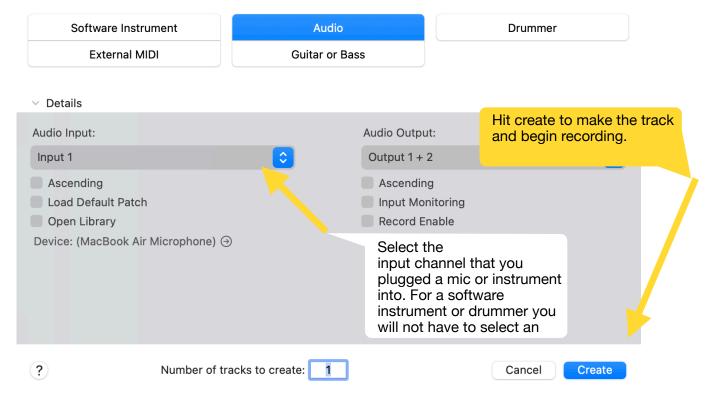

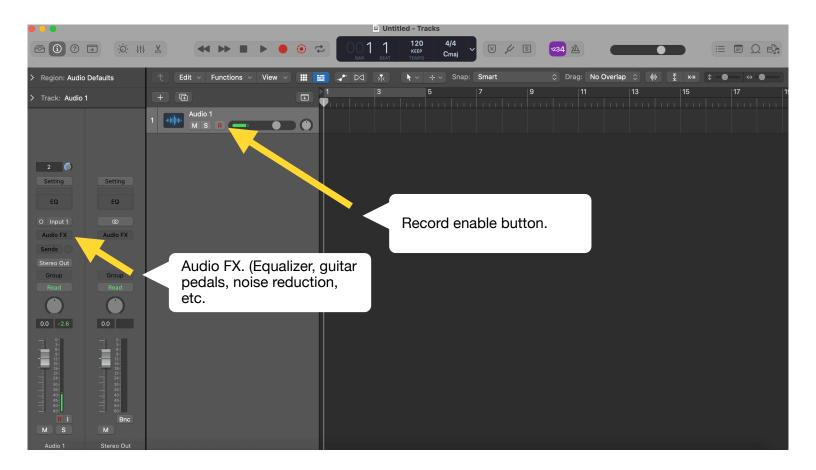

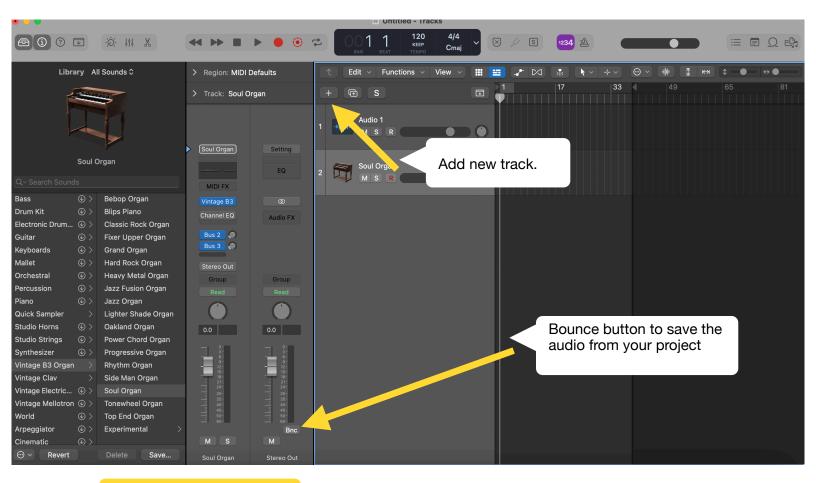

|                                                                       | PCM lets you select a Wave |                     |                                     |                             |        |            |
|-----------------------------------------------------------------------|----------------------------|---------------------|-------------------------------------|-----------------------------|--------|------------|
|                                                                       | output.                    | Bounce "Output 1-2" |                                     |                             |        |            |
|                                                                       |                            |                     |                                     |                             |        |            |
|                                                                       | Destination                |                     | File Format:                        | Wave                        |        | <b>()</b>  |
| <b>~</b>                                                              | PCM                        |                     | Resolution:                         | 16 Bit                      |        | <b>(</b>   |
|                                                                       | MP3<br>M4A: AAC            | :                   | Sample Rate:                        | 44100                       |        | $\bigcirc$ |
|                                                                       | Burn to CD / DVD           |                     | File Type:                          | Interleaved                 |        | $\bigcirc$ |
|                                                                       | Start: 🗸 1 1 1 1           | ~                   | Dithering:                          | None                        |        | 0          |
|                                                                       | End: 🗸 39 1 1 1            | ^                   |                                     | Surround Bounc              | e      |            |
|                                                                       | Mode: Realtime<br>Offline  |                     |                                     | Add to Project Add to Music |        |            |
| <ul> <li>Bounce 2nd Cycle Pass</li> <li>Include Audio Tail</li> </ul> |                            |                     |                                     |                             |        |            |
|                                                                       |                            |                     |                                     |                             |        |            |
|                                                                       | Include Tempo Informat     | ion                 |                                     |                             |        |            |
| Normalize: Overload Protection Only 📀                                 |                            |                     | Select Overload Protection<br>Only. |                             |        |            |
|                                                                       |                            |                     |                                     |                             |        |            |
| Requires 27.1 MB of free disk space (Time 1:16)                       |                            |                     |                                     |                             | Cancel | ОК         |

For further instruction see our website for a list of instructional YouTube videos: mcmillanlibrary.org/makerspace/recording